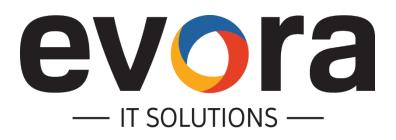

# **SAP based Mobile Maintenance and Service**

TA Cook - SAP Mobile Applications for Asset Management

26.10.2017

## **AGENDA**

- 1 Evora IT Solutions Company Overview
- 2 Our Approach to SAP Mobile Projects
- 3 Lessons Learned & Outlook

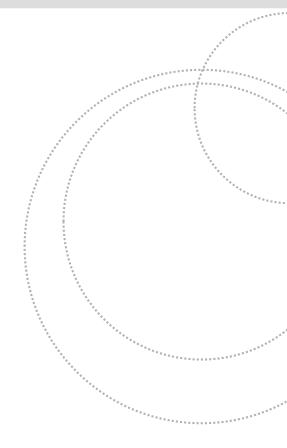

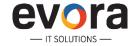

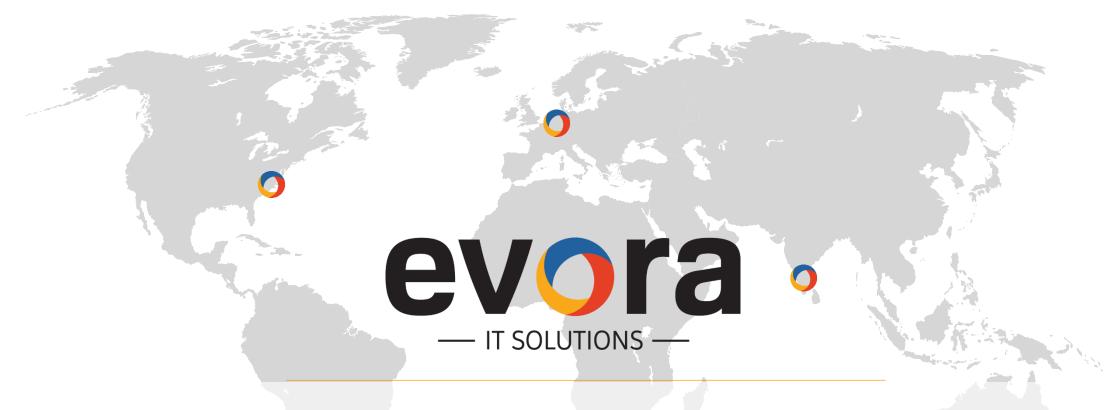

Offices in USA, Germany, India

SAP and Mobile expertise: Mobility & Scheduling (Mobile Workforce Management)

User experience expertise: SAP Fiori, SAP Screen Personas and Evora platform templates with SAP UI5

Partnerships with SAP, ClickSoftware and leading System Integrators

Close personal contact to current SAP leadership team

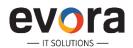

## **Evora History**

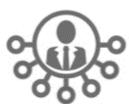

Evora IT Solutions is a premier end-to-end provider of scheduling and mobile workforce management solutions with experience in over ten verticals, including utilities, oil & gas, consumer products, manufacturing, and pharmaceuticals, combining expertise from multiple scheduling and mobility solutions including ClickSoftware

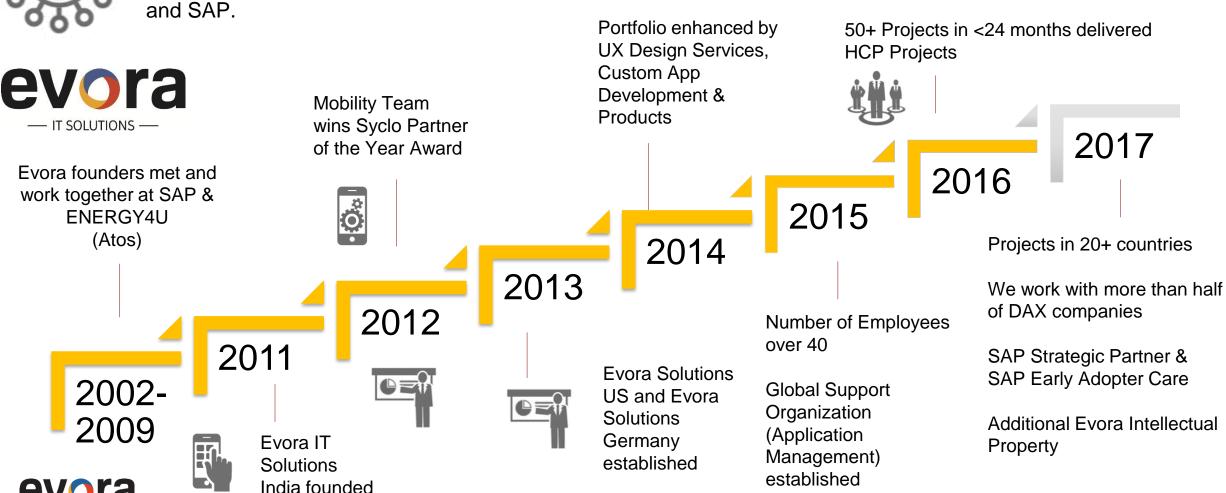

### **Portfolio**

Schedule & Dispatch

Mobile Solutions (Evora and SAP)

Custom Applications

SAP Fiori

SAP Screen
Personas

Mobile Workforce Management

**Design Services** 

Cloud & Consulting for Plant Maintenance, Service, Sales and Marketing

Support & Application Management

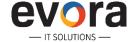

### SAP Work Manager Projects Involving Evora Team Members

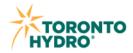

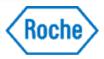

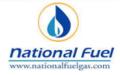

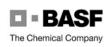

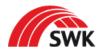

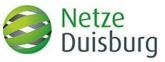

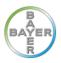

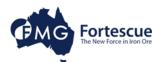

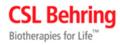

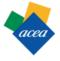

**SouthWest** 

Water Company

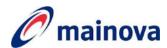

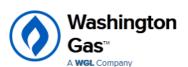

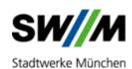

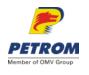

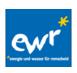

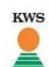

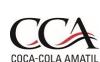

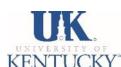

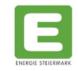

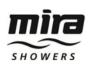

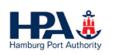

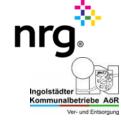

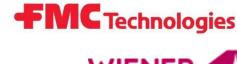

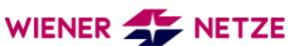

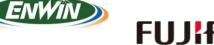

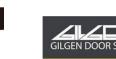

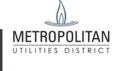

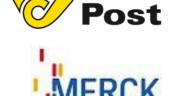

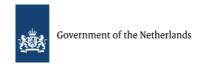

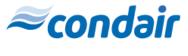

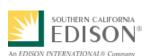

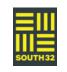

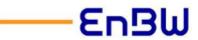

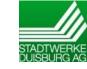

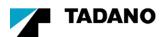

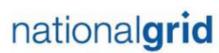

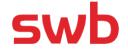

Value from Innovation

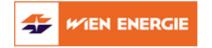

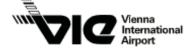

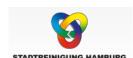

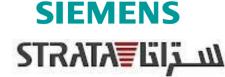

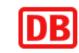

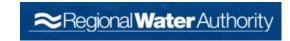

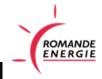

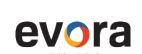

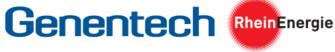

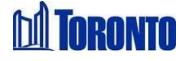

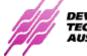

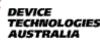

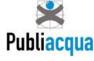

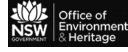

## **AGENDA**

- 1 Evora IT Solutions Company Overview
- 2 Our Approach to SAP Mobile Projects
- 3 Lessons Learned & Outlook

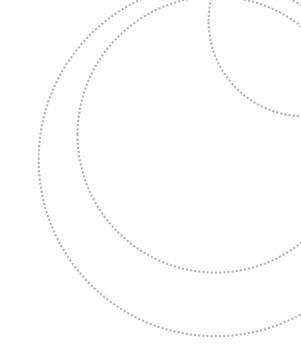

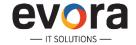

## The Mobile Workforce Management Cycle

#### INTEGRATION AND CONFIGURATION

Streamline business processes in multiple backend systems e.g. by configuring and enhancing **SAP PM, SAP IS-U or SAP CRM** or by preparing information for efficient mobilization

Create orders & prepare information

Close jobs & store information

**Assign jobs** 

#### SCHEDULING AND DISPATCHING

Integrate, install and enhance optimized scheduling systems like SAP MRS, Click Schedule or introduce EvoPlan-Dispatching Tool for manual assignment

Perform the job

0

#### **MOBILE**

Mobilize your workforce, customers and partners with tailored mobile solutions based on SAP standards like

SAP Work Manager, SAPUI5 Developments, SAP Fiori

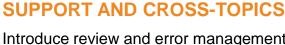

Introduce review and error management cockpit to ensure a smooth information flow back into the main system. notifications get created to follow up on critical failures starting the cycle anew. Examples: **EvoTime, EvoMon** 

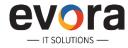

## The Mobile Workforce Management Cycle

#### INTEGRATION AND CONFIGURATION

Streamline business processes in multiple backend systems e.g. by configuring and enhancing SAP PM, SAP IS-U or SAP CRM or by preparing information for efficient mobilization

**Create orders &** prepare information

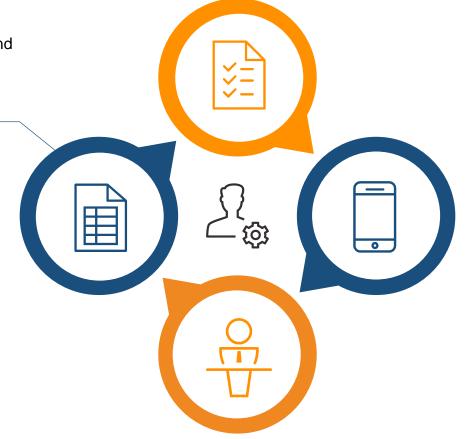

**Assign jobs** 

Perform the job

Close jobs & store information

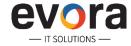

## Important topics to get your backend ready

- Define task types for rule-based scheduling and to drive mobile processes
- Think about task durations and variations
- Which data needs to be visible in the subsequent steps?
  - Documents at work order, notification and technical object level
  - Measurement points and characteristics
  - Notification information
  - Checklists and forms
- Which data do you have today about your technicians?
  - Shifts
  - Absences
  - Organizational structure
- How does your unified digital process look like?

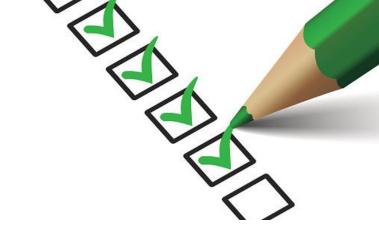

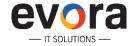

## The Mobile Workforce Management Cycle

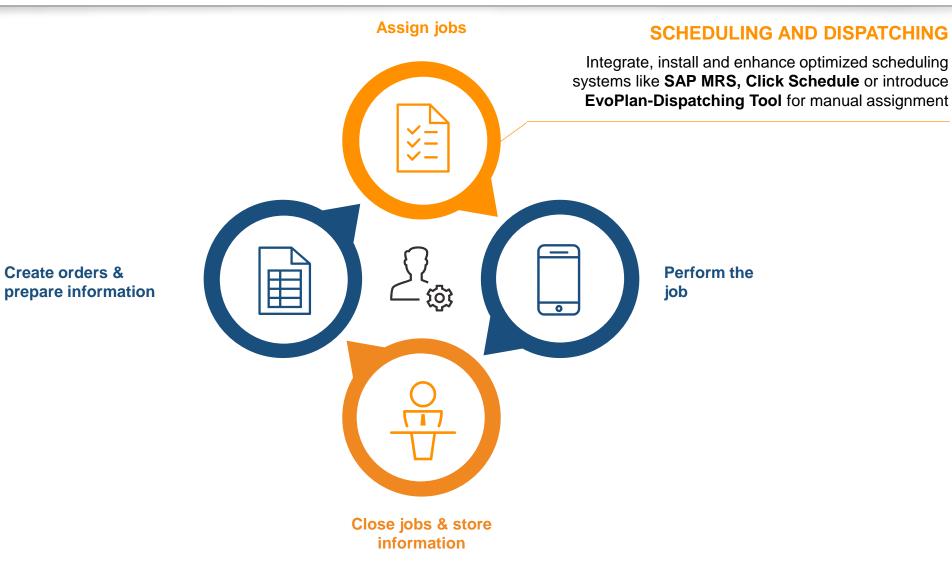

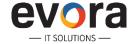

## **Example: EvoPlan**

- Lightweight Drag&Drop
   Dispatching of Orders and
   Notifications
- Work Assignment for large Numbers of Work Orders or Operations
- Workload Monitoring by Operation Status
- Map Visualization
- Map-based Dispatching

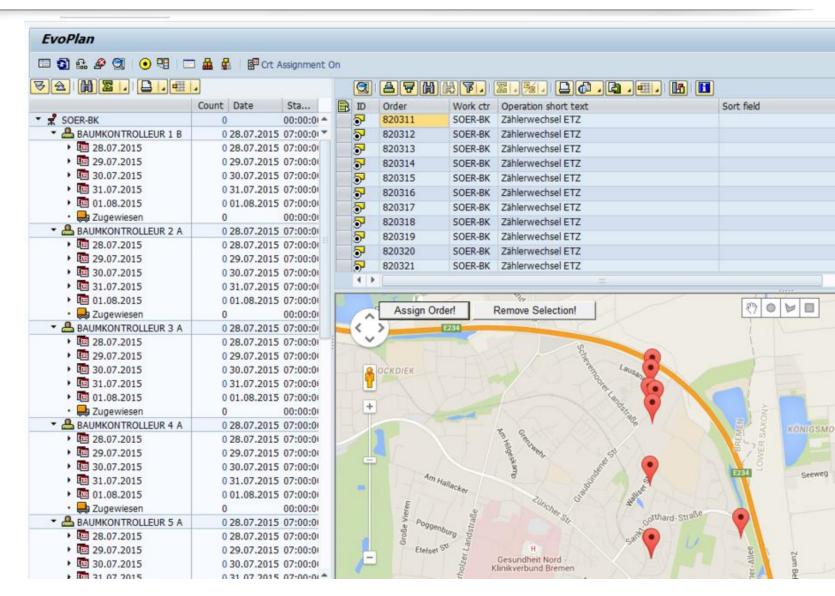

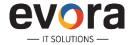

## GIS – Map-based Dispatching @ Tadano Faun

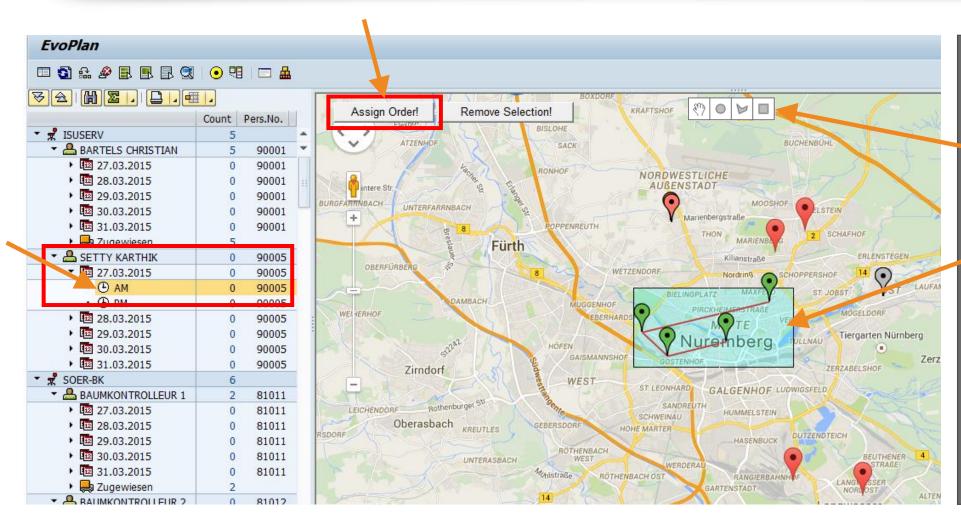

In the map view, the orders are selected using different shapes, which can be drawn in the map.

These can be assigned by

- 1. selecting the technician
- 2. Assign Order!

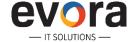

## GIS – Map-based Dispatching – Web-based EvoPlan

- Evora is currently developing a web-based Version of EvoPlan
- The HTML5-based Version runs in a Browser and can also be used on Tablets

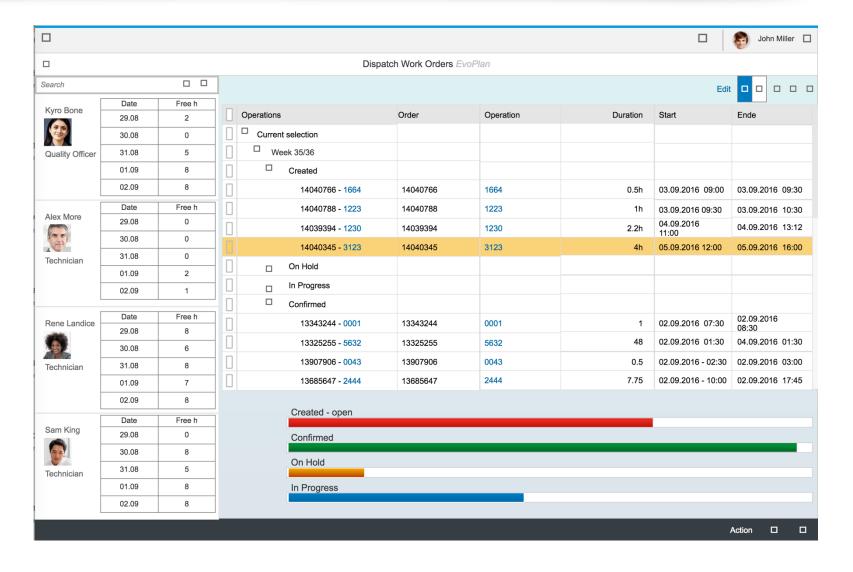

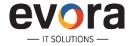

## SAP MRS – Scheduling in SAP

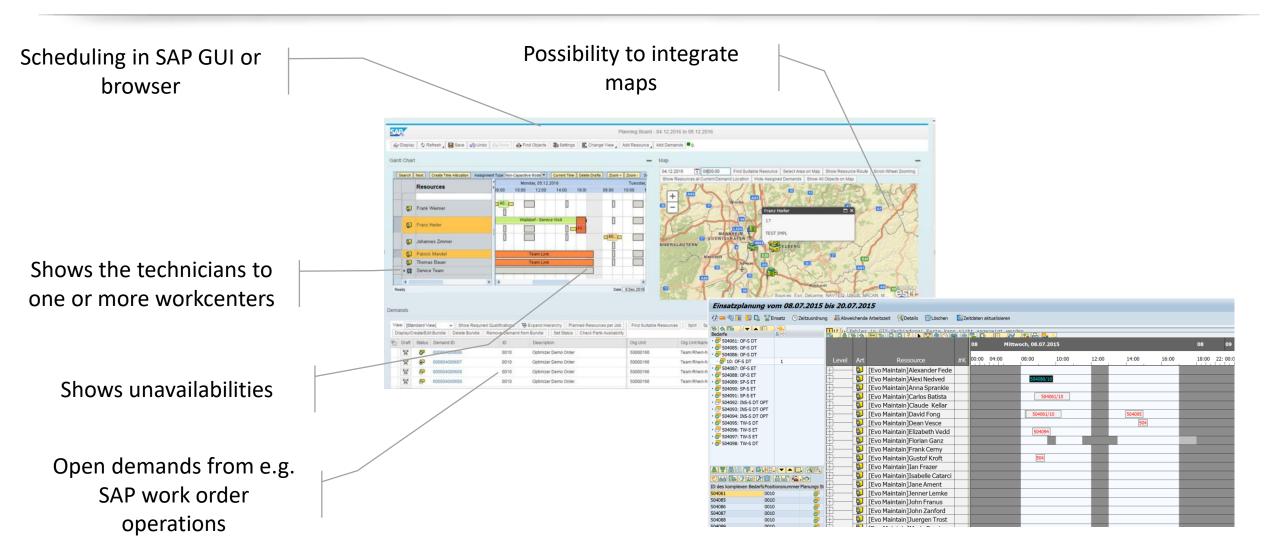

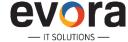

## **Automated Malfunction Reporting – Iberdrola USA**

- Iberdrola USA is using a SCADA System to monitor its Electricity and Gas Pipeline Grid
- Automatic Issue Detection Algorithms create Malfunction Notifications automatically
- Multiple Notifications are grouped by Root Issue and a Work Order is created & dispatched to Technicians as Emergency
- Evora implemented ClickSchedule for automated Scheduling as well as Map-based manual Dispatching ("Show close-by Technicians")
- Evora implemented ClickMobile for mobile Work Order Execution
- Updated SAP Emergency Orders also update Information in the SCADA System

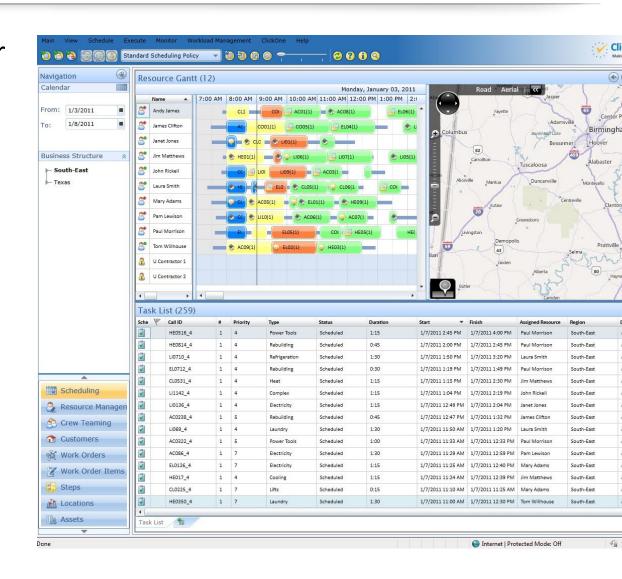

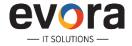

## The Mobile Workforce Management Cycle

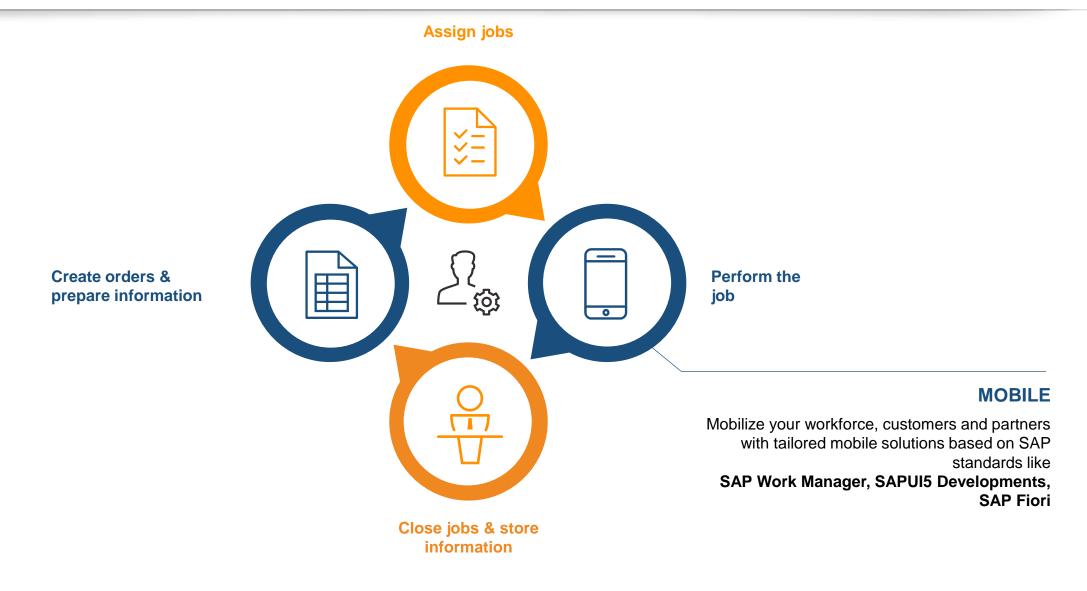

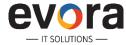

## **OpenUI Enhancements for SAP Work Manager**

### **Challenge:**

- Many customers chose Windows based devices for SAP mobility and existing applications
- Some UX features of standard Agentry and SAP Work Manager can be greatly enhanced using the SAP OpenUI Technology contained in SMP 3.0

### Solution:

- Therefore, we implemented native .NET controls leveraging OpenUI on the client
- We closely aligned the .NET controls to standard SAP Work Manager to ensure seamless integration into the existing UI
- Focus was to provide an easier UI for technicians in handling their daily tasks

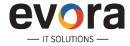

## Filtering and Sorting

### **Common Customer Request:**

- Search is accessing all available data fields and all words within the table are considered. The search results are updated after each keystroke.
- Standard Agentry column based search requires too many clicks and does not cover the general search case.

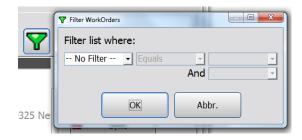

### **Solution:**

- Filtering functionality provided as part of the native list control. Each keystroke updates the work order lists and filters available entries based on all columns of the list.
- The list allows sorting for one or several columns

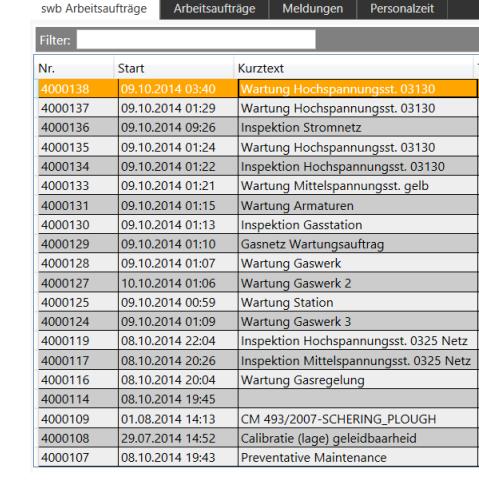

SAP Work Manager

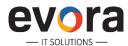

## Filtering and Sorting

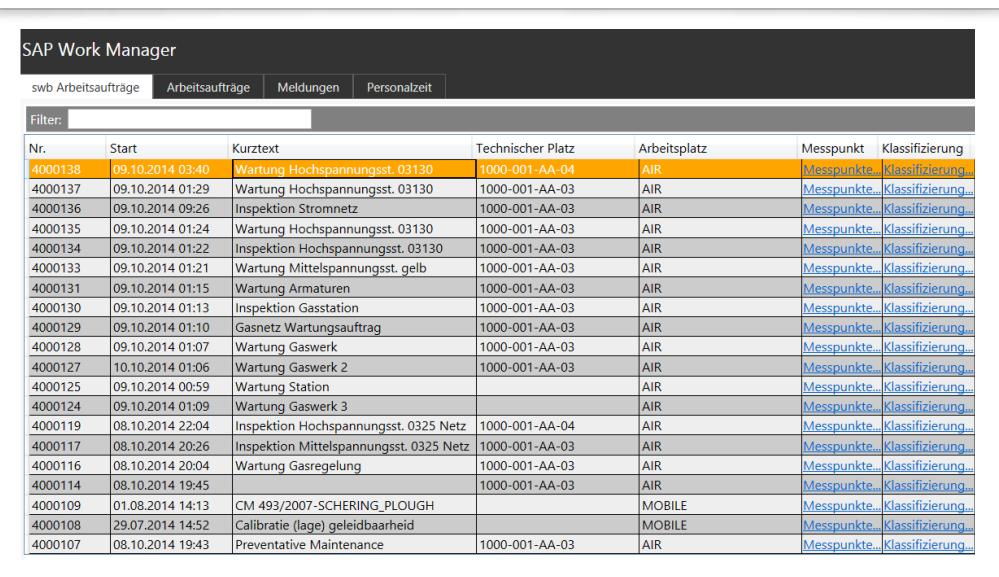

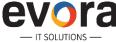

### Creation of measurement documents

### **Common Customer Request:**

- Measurement points linked to functional locations are displayed in a list and measurement documents can be created directly within the list without clicking additional buttons
- Values are preselected based on SAP configuration

### Solution:

- Native list control displays the data and by entering data in the fields the input is validated
- Measurement documents are created automatically and send in the background to SAP

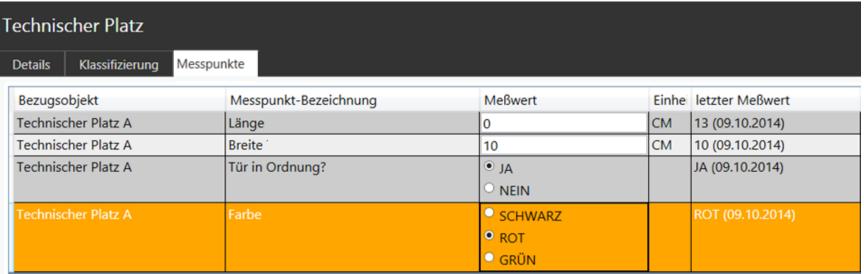

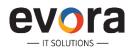

### **Data Visualization**

- Evora implemented Work Manager for Plant Maintenance at a chemicals company
- The Solution downloads Asset Data including Measurement Point History from SAP ECC
- The Mobile Application was extended with a visual Representation of the Data History including Min/Max Limits to improve User Experience and simplify Decision Making
- Technicians use the Data to proactively decide when preventative Maintenance is required

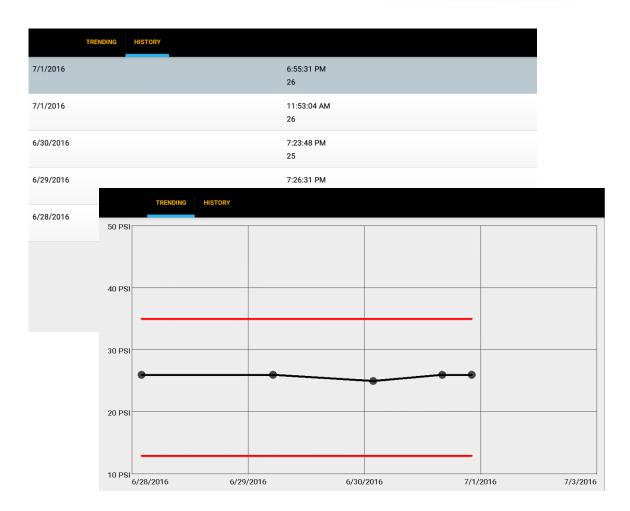

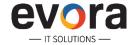

## **Smart Maintenance @ Hamburg Port Authority (HPA)**

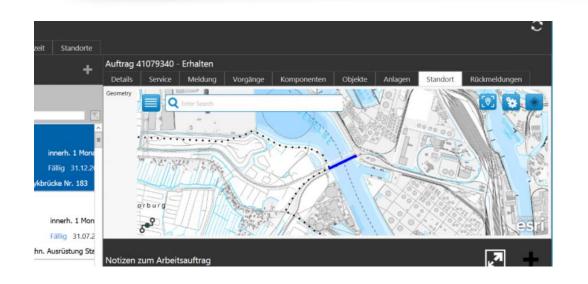

- "Smart Maintenance" Workstream in HPA's "smartPort Logistics" Industry 4.0 Project
- Integrated GIS into SAP Work Manager
- Interaction within Map directly possible, e.g. to see more Details or other Orders
- Options to start new Actions (e.g. create a new Notification)

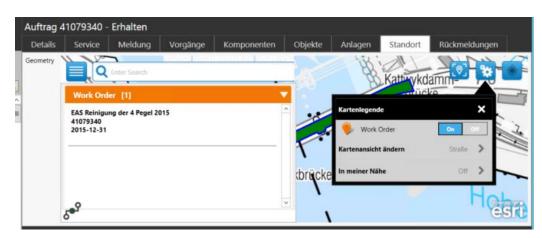

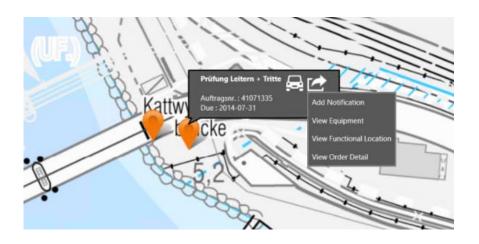

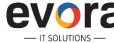

## GIS – Map-based Equipment Inspections @ Enwin Utilities

### Company

Enwin Utilities Ltd.

### **Headquarters Location** Windsor, Ontario, Canada

### **Industry** Utilities

#### **Products and Services**

A management services company providing fleet, billing, collections, credit, financial, human resources, customer service, and information technology services to Windsor Utilities Commission and the City of Windsor

#### Service Territory 267 km2

Web Site

www.enwin.com

#### The company's top objectives

- Provide map of work locations for technicians to visualize and determine daily route.
- Consolidate mobile applications to one version used by all technicians
- Support all functionality on multiple device platforms to enable a gradual migration from the older windows laptops to new iPads.
- Enable back office processes to support and increase the efficiency of field technicians.

#### **Evora Projects**

SAP Work Manager – 6.2 with ESRI ArcGIS Intgration

New implementation of work manager with ESRI integration. Notifications plotted on the map with pin colors to indicate status. Technicians
determine route and navigate the application via the map on iPad & Windows devices. Enhanced GIS integration to support various GIS object types,
base layer and feature layers

#### SAP Work Manager – 5.3 to 6.2 Upgrade

• Upgrade of preexisting Work Manager 5.2 to Work Wanager 6.2 and existing enhancments migrated to map based version. Screens and workflows for hydrant inspections integrated and displayed per user's role.

#### SAP Inventory Manager

Storeroom Technicians manage Physical Inventory (Cycle Counts), Goods Issue, Goods Return (Reversal), Good Receipt.

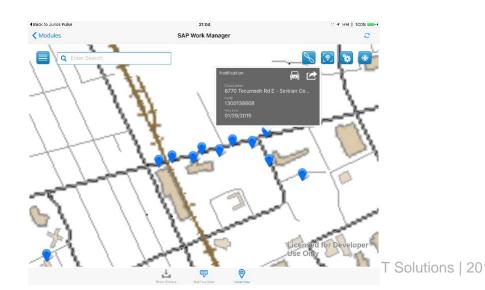

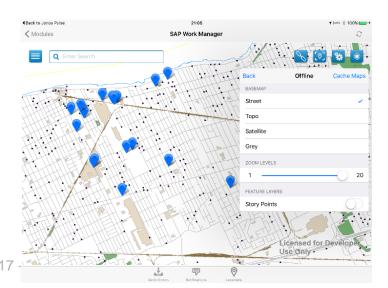

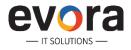

## GIS – GML based system with flow information

- Evora is extracting GIS data into an open format in order to render flow information into the SAP Work Manager
- The resulting map shows both individual objects, as well as the flow direction of waste water over a geographical base map
- Action buttons in the screen allow for quick access of object information, measurement points, etc.

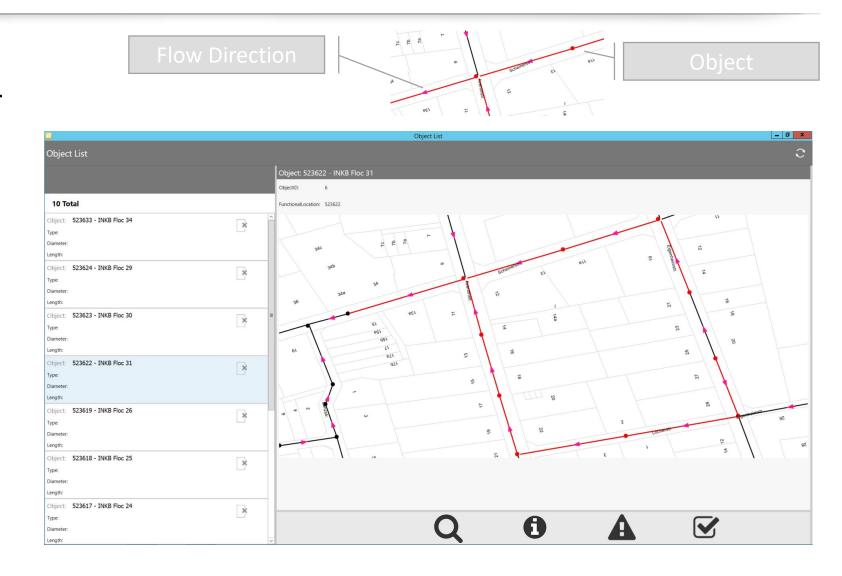

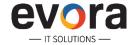

## **Example: EvoCheck**

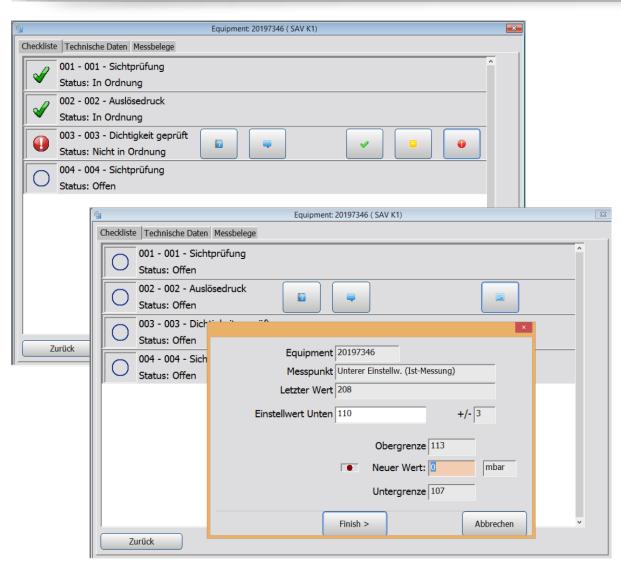

**Platform:** Windows (Laptop)

**App:** SAP Work Manager with maintenance extensions

Capabilities: Checklists are read in the backend based on object (e.g. equipment) and task type. Checklist items can be qualitive or quantitive. Quantitive result recording allows measurment document creation with dynamic upper/lower values. Out-of-range or negative evaluations lead to direct creation of notifications in the SAP system.

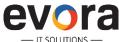

## Forms Processing in SAP Work Manager @ Netze Duisburg

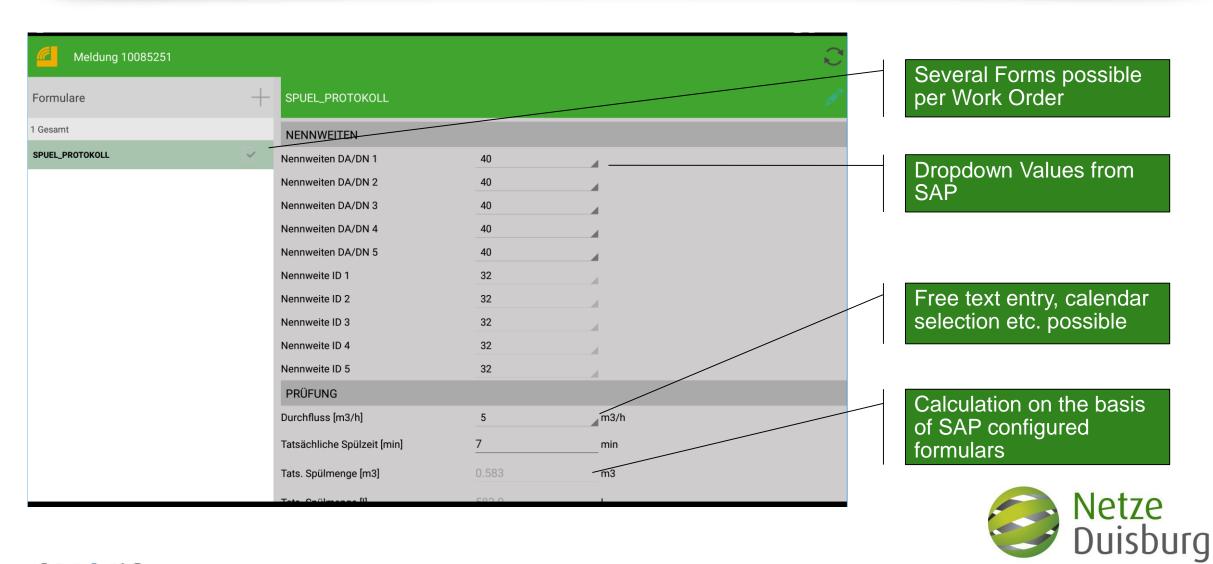

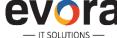

## Accelerators on top of Work Manager - General

- Grid & Meter Management including Smart Metering
- Meter Reading
- SAP MRS Integration
- Permit Management (SAP WCM)
- SAP PS Integration
- SAP CS Enhancement
- Online Lookups for Master Data
- Assignment of Work to Technician on the Client
- Digital Signature
- PDF Creation on Windows 7 Environment
- Sharepoint integration
- Optical read, NFC, RFID...

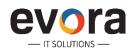

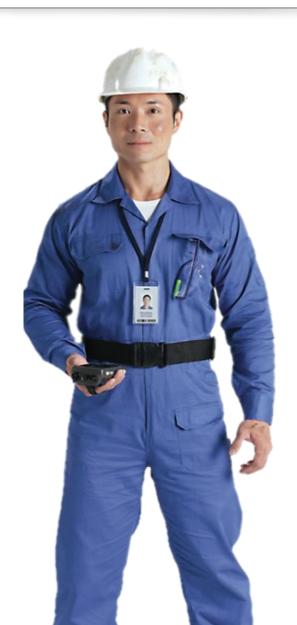

## The Mobile Workforce Management Cycle

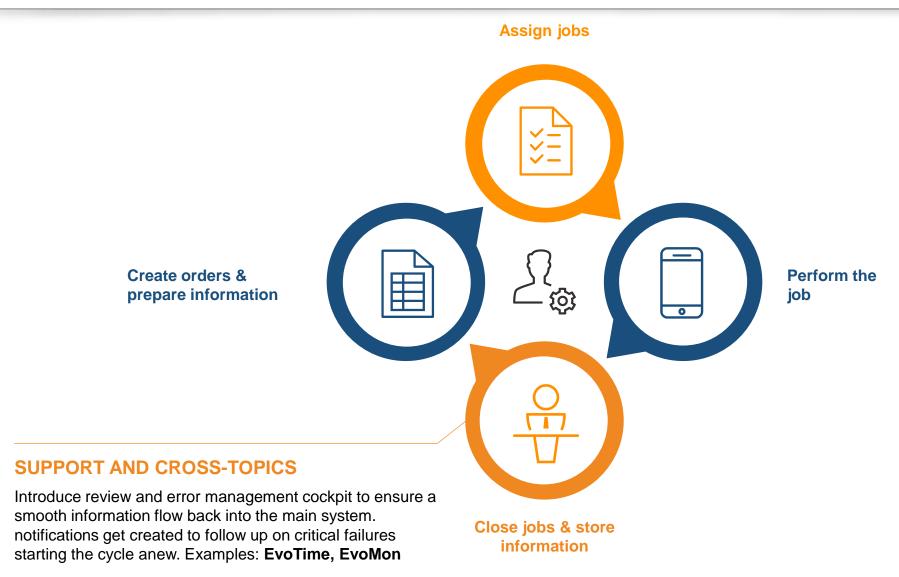

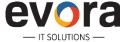

## **Example: EvoTime**

**Users:** Foreman and Managers

Capabilities: Approve complex timesheets with automatic escalation paths

### **Functions:**

- Insert work order numbers for bookings against notifications
- Enter approval or rejection comments
- Final confirm work orders
- Create IW42 bookings
- Generate HR input files for salaries
- Archive shifts and delete after retention period

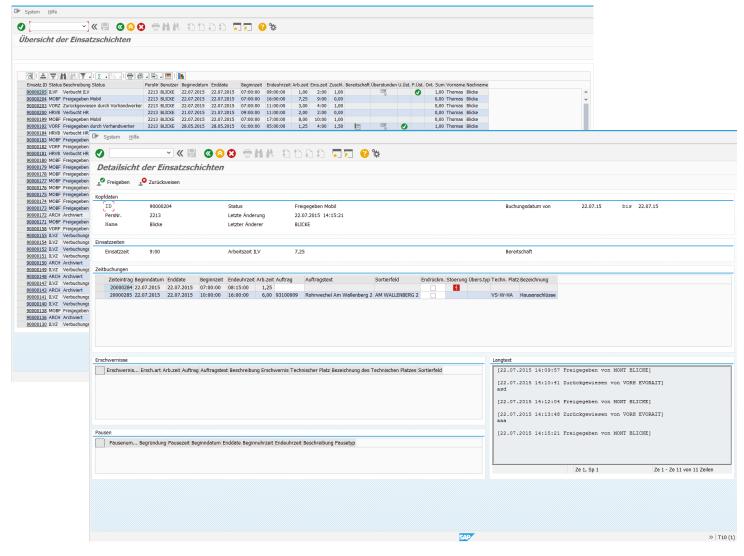

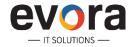

# Overview - evoSupervisor

SAP UI5 application for tablets and desktop designed for supervisors to manage technicians from the plant floor.

- Dashboard to View:
  - Assigned Work Progress
  - New Work
  - Unassigned Work
- Sophisticated Work Order Search
- Dispatching & Assigning Work Orders
- Capacity & Workload Visibility
- Time Entry Review

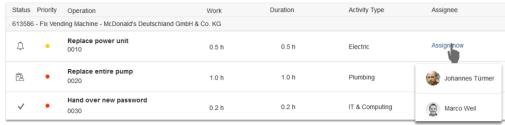

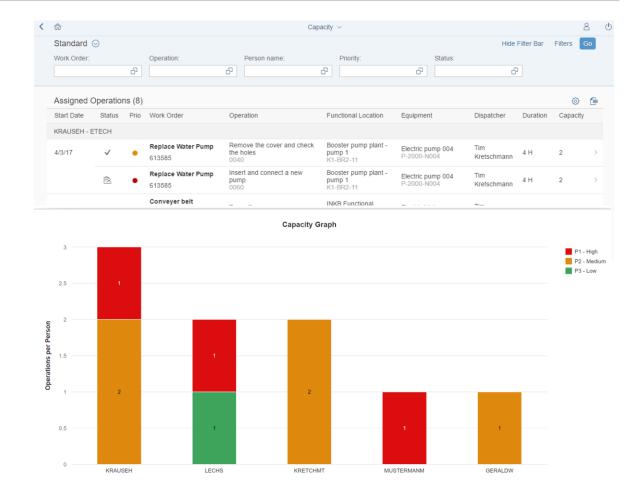

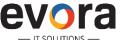

## **AGENDA**

- 1 Evora IT Solutions Company Overview
- 2 Our Approach to SAP Mobile Projects
- 3 Lessons Learned & Outlook

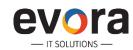

## **Lessons Learned & Outlook**

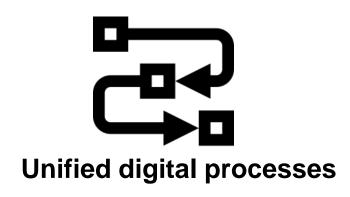

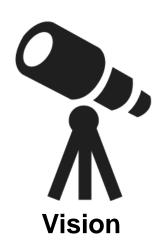

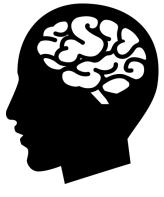

**Human factor** 

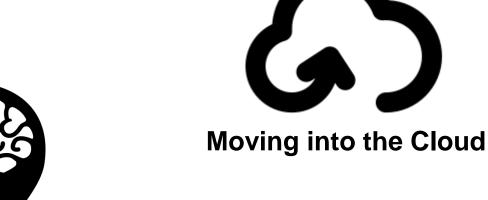

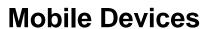

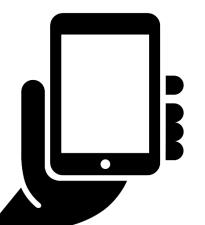

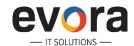

### **Contact Us**

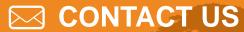

### **Evora IT Solutions Inc.**

19 W. 34th Street, Suite 1018 New York, NY 10001, USA

Contact: Christian Bartels

Phone:

US: +1 585 309 1417 DE: +49 151 55116458

Mail: christian.bartels@evorait.com

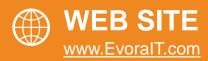

### **Evora IT Solutions GmbH**

Altrottstraße 31, 69190 Walldorf, Germany

Contact: Gregor Bender

Phone: +49 151 1712 6873

Mail: gregor.bender@evorait.com

### **Evora IT Solutions Pvt. Ltd.**

"Phoenix Primus"

No. 590, 12<sup>th</sup> Main, HAL 2<sup>nd</sup> Stage

Indiranagar, Bangalore – 560038

Karnataka, India

Contact: Karthik Setty

Phone:

IN: +91 98809 80199

DE: +49 151 17126871

Mail: <a href="mailto:karthik.setty@evorait.com">karthik.setty@evorait.com</a>

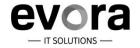